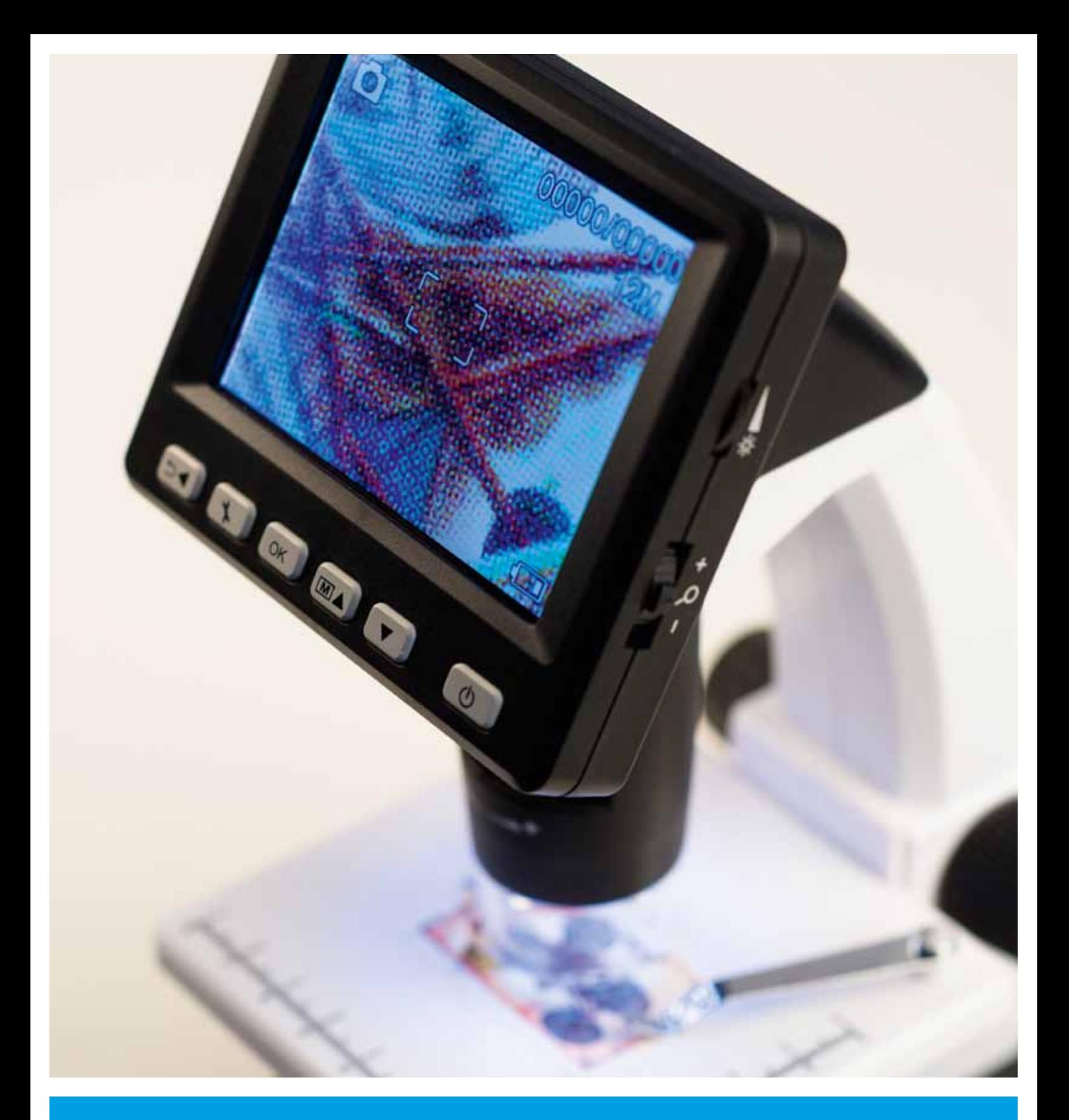

# **Microscope numérique LCD Mode d'emploi**

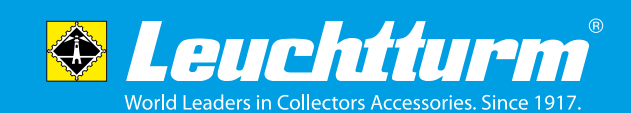

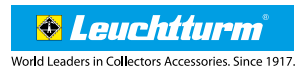

#### **Sommaire**

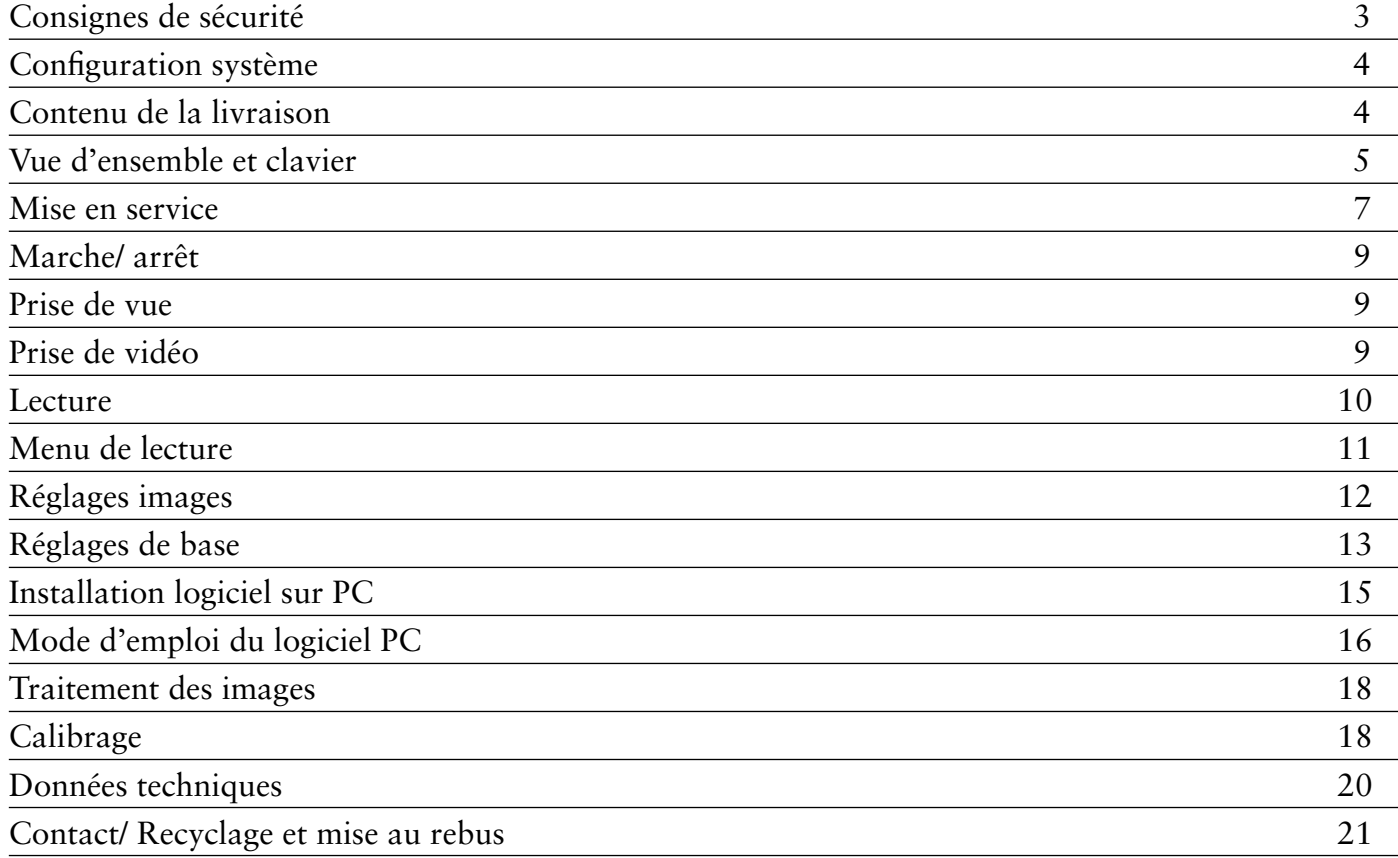

# **Commercialisé par :**

Leuchtturm Albenverlag GmbH & Co.KG Am Spakenberg 45 D - 21502 Geesthacht Tel. : +49 (0) 4152 / 801 – 0 (du lundi au vendredi de 8h00 – 17h00) Fax : +49 (0) 4152 / 801 – 222

E-Mail : info@leuchtturm.fr Internet : www.leuchtturm.fr

Sous réserve de modifications.

# **Veuillez lire attentivement les consignes de sécurité avant la première utilisation.**

#### **Recommandations générales**

- Ne jamais poser l'appareil sur une surface instable. En cas de chute il peut être endommagé.
- • L'appareil n'est pas prévu pour être utilisé par des enfants. Ça n'est pas un jouet.
- • Veuillez suivre également les consignes de sécurité et le mode d'emploi des autres appareils, sur lequel l'appareil sera branché.
- Pour une installation professionnelle, les instructions pour la prévention des accidents du travail de la fédération professionnelle pour les installations et équipements électriques sont à observer.
- • Dans les écoles, les organismes de formation, les ateliers de loisirs et les associations d'entraide, l'utilisation d'appareils électroniques doit être surveillée de manière responsable par du personnel formé.
- En cas de questions ou de doutes concernant l'appareil, son fonctionnement, la sécurité ou son branchement conforme, merci de vous adresser à notre service client.
- • Le vendeur n'est pas responsable pour les dommages conséquents à l'utilisation de l'appareil, ni pour les réclamations de tiers.

#### **Conditions ambiantes**

- Évitez un forte sollicitation mécanique de l'appareil. Protégez-le des vibrations, des chocs importants, ne pas le laisser tomber ni le secouer.
- N'exposez pas l'appareil à des températures élevées (plus de 60 °C) ou à des changements importants de température. Ne l'exposez pas aux rayons du soleil et évitez de le placer à proximité d'un radiateur.
- • Protégez l'appareil de l'humidité. Ne pas l'utiliser dans des pièces où l'humidité est élevée, par ex. dans une salle de bain.
- • Protégez l'appareil de la poussière. Ne pas l'utiliser dans des lieux poussiéreux. Certains vernis, matières plastiques ou produits d'entretien pour meubles peuvent attaquer le matériau du boitier ou les accessoires. Pour éviter des traces désagréables sur les meubles, ne pas utiliser l'appareil sur des surfaces fragiles.

#### **Dysfonctionnement**

• Si un objet ou un liquide devait pénétrer dans l'appareil, faites le vérifier par une personne qualifiée et autorisée avant de l'utiliser de nouveau. Nous vous conseillons de vous adresser à notre service client.

#### **Batterie**

• Les batteries (kit de rechange ou les batteries dans l'appareil) ne doivent pas être exposées à une chaleur excessive, comme le soleil, le feu ou d'autres choses semblables.

#### **Nettoyage et entretien**

- Conservez l'appareil toujours dans un endroit propre et sec.
- • Utilisez un chiffon sec et doux pour nettoyer les surfaces extérieures.

# **Système et configuration requis**

• Système d'exploitation : Windows XP SP2/ Vista/ 7/ 8/ 10 et MAC OS à partir de 10.6 (le logiciel de mesure ne fonctionne que sous Windows)

**& Leuchtturm World Leaders in Collectors Accessories. Since 1917** 

- • Processeur min. Pentium 1800 ou processeur équivalent AMD
- • Espace de disque disponible 100 Mo
- • Min. 32 Mo RAM, 512 Mo RAM sont conseillés
- • Carte vidéo couleur 24 Bit
- Prise USB 2.0
- Lecteur CD-ROM

# **Contenu de la livraison**

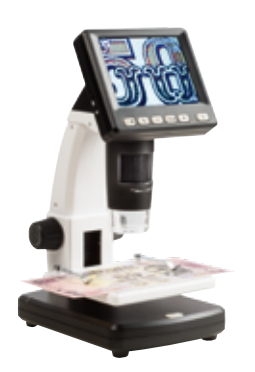

Microscope numérique LCD

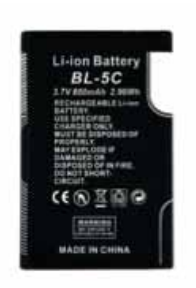

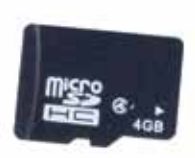

Batterie ion-lithium Carte Micro SD 4 GB

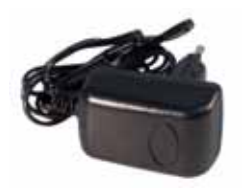

Adaptateur secteur Câble USB Câble AV

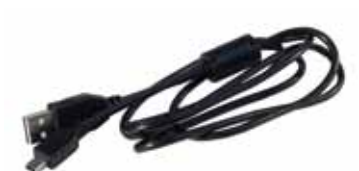

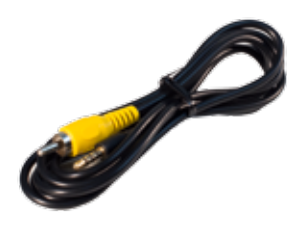

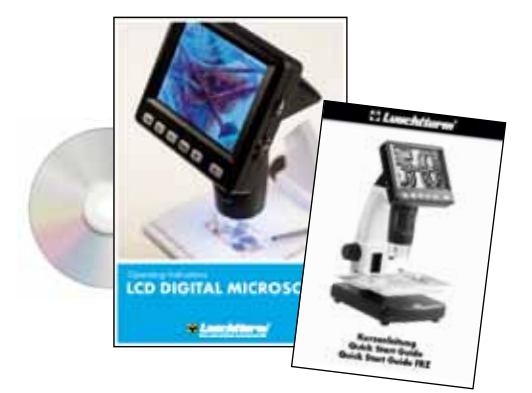

CD (incluant logiciel, mode d'emploi) et guide d'utilisation rapide

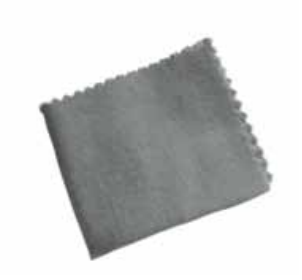

Chiffon de nettoyage Tableau de mesures

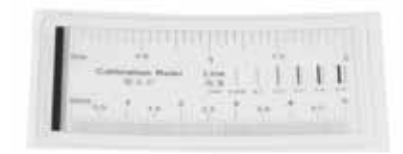

#### **Vue d'ensemble de l'appareil**

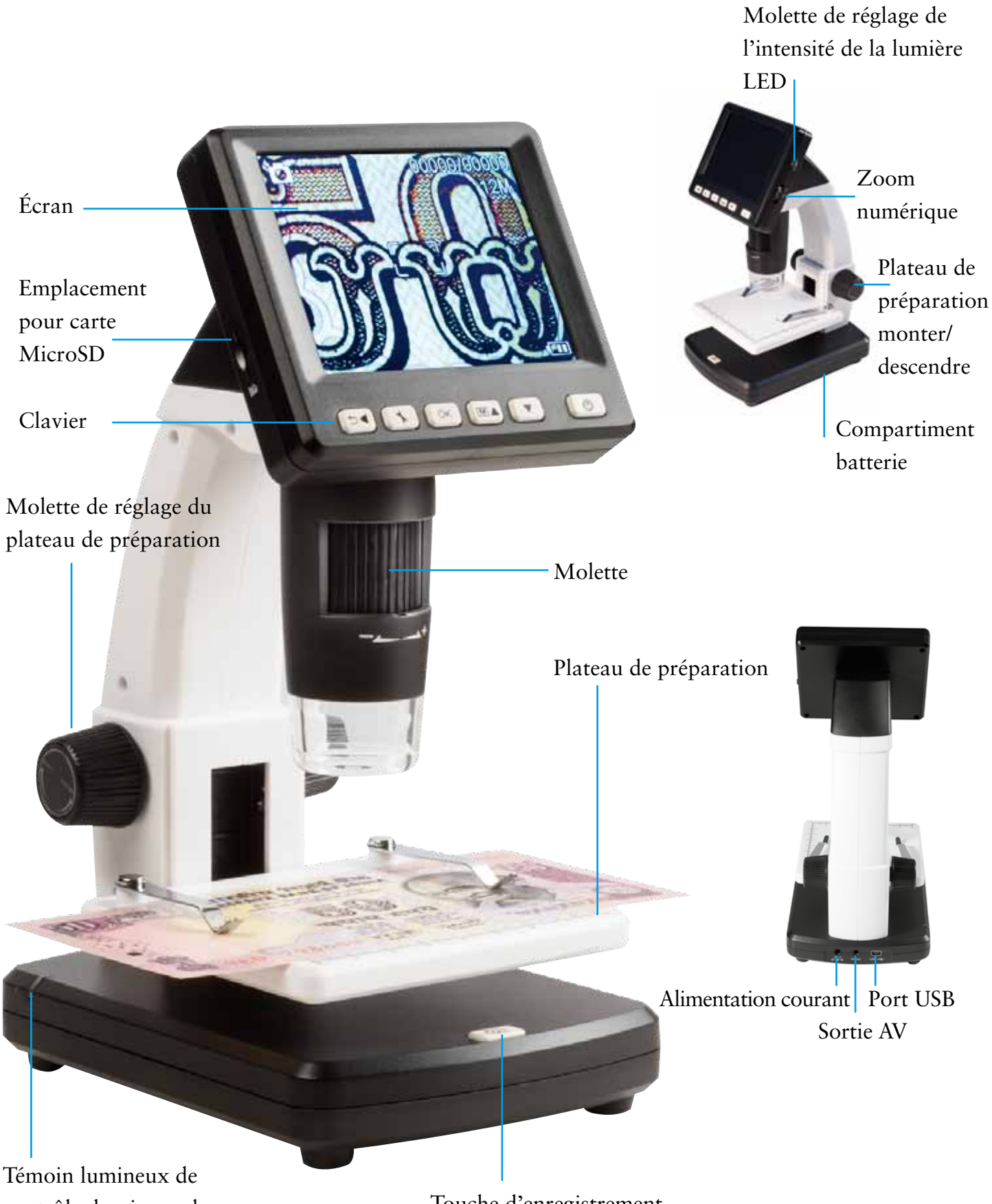

contrôle du niveau de charge de la batterie

Touche d'enregistrement

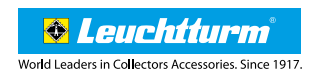

#### **Clavier et navigation**

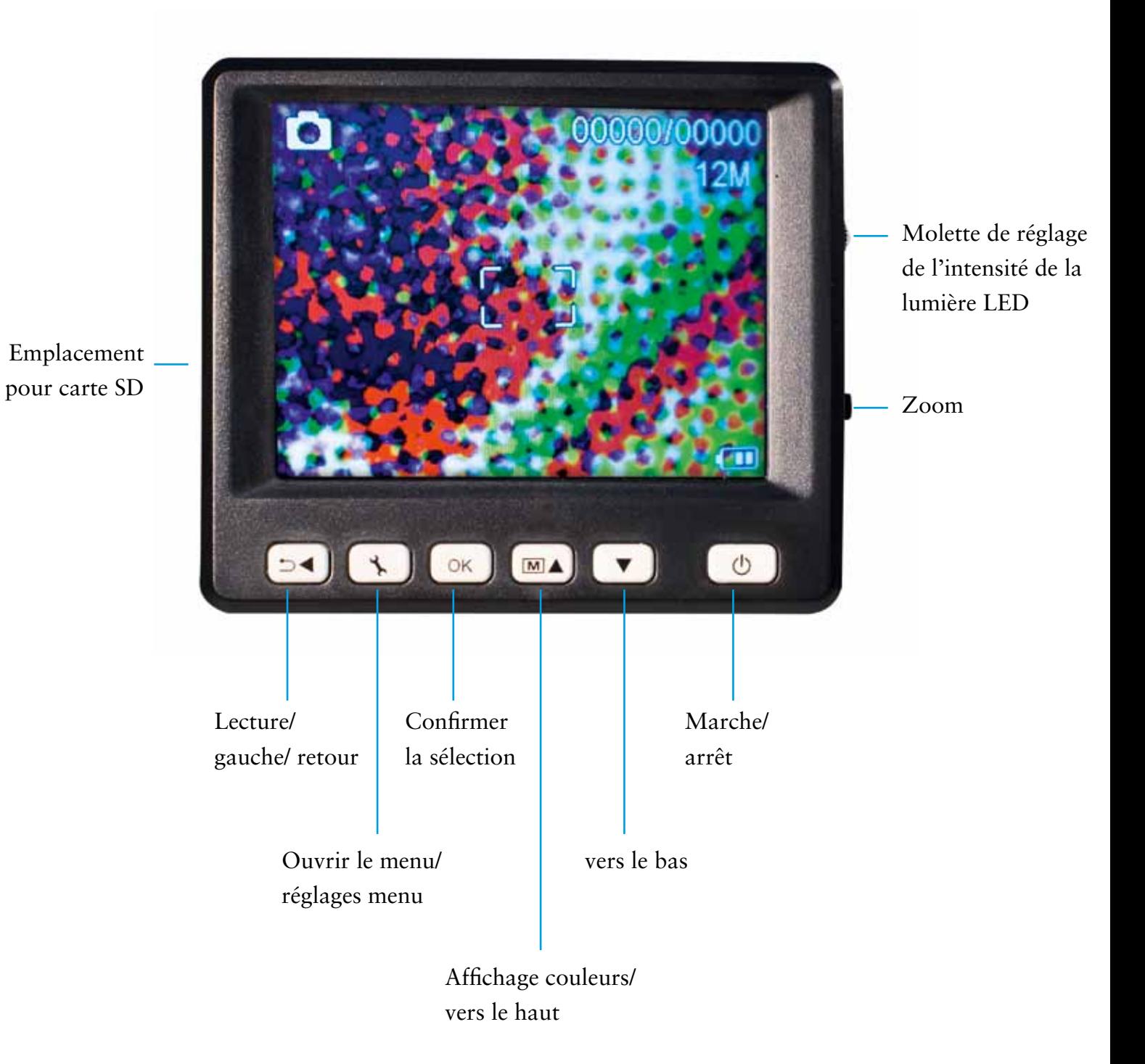

#### **Mise en service**

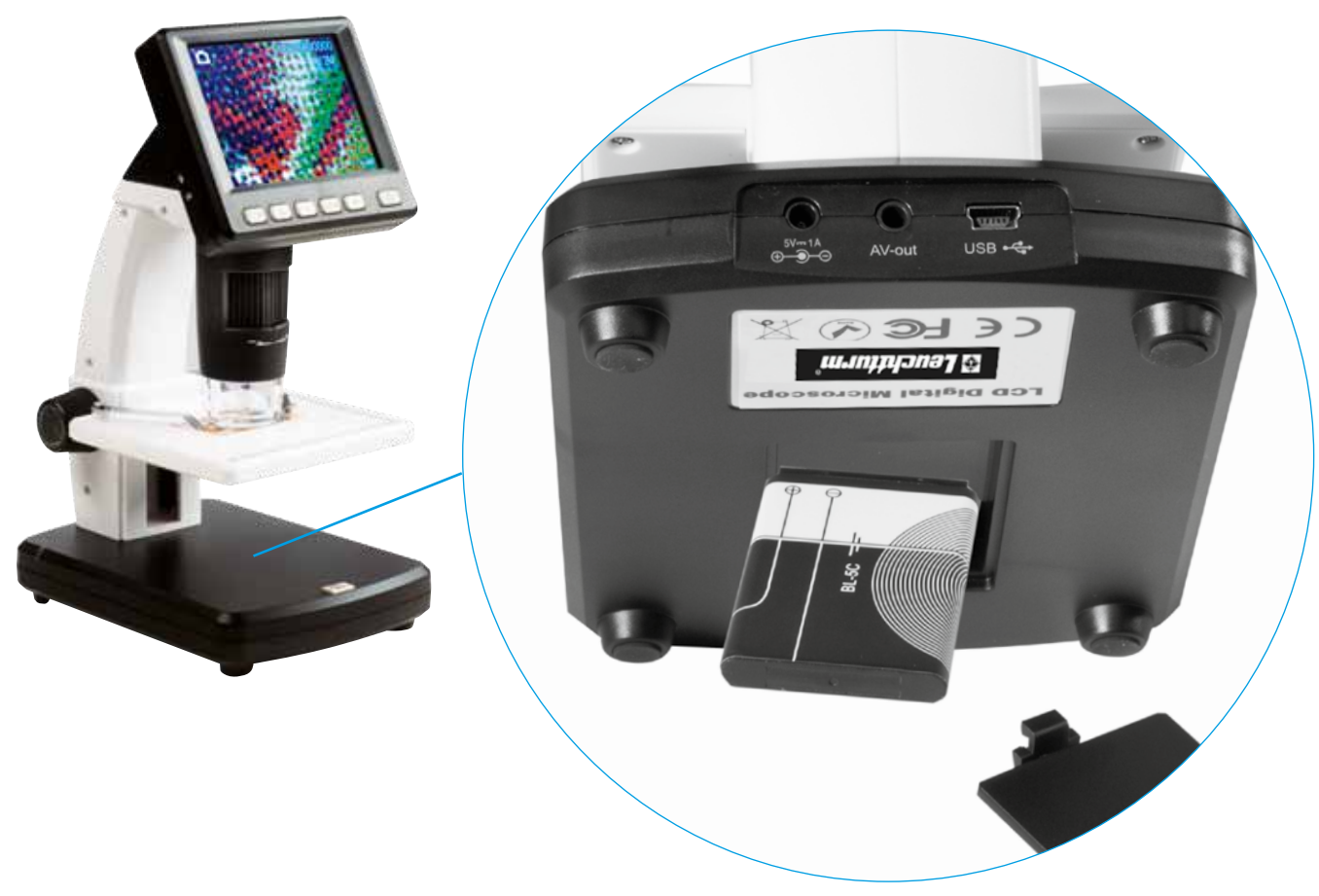

#### **Mise en place de la batterie**

Appuyer légèrement sur le mécanisme de levier sur la partie inférieure de l'appareil et retirer le cache du compartiment de la batterie. Insérez ensuite la batterie ion-lithium avec les inscriptions dans le coin en haut à gauche dans le compartiment de la batterie. Par sécurité, la polarité est indiquée dans le compartiment de la batterie.

#### **Chargement de la batterie**

Brancher le microscope au chargeur. Une charge complète permet une utilisation d'environ 4 heures. La durée de charge de la batterie comprend environ 3 heures. Pendant le processus de charge, le témoin lumineux du niveau de charge est rouge. La batterie est complètement chargée lorsque le témoin lumineux s'éteint.

L'appareil est également en charge, lorsqu'il est branché par le port USB <sup>à</sup> l'ordinateur. **i**

#### **Statut de la batterie/ état de charge**

L'état de charge est affiché sur l'écran en bas à droite. Des indicateurs supplémentaires sont l'éclairage LED et la qualité d'image. Lorsque la batterie est déchargée, l'éclairage diminue et ainsi la qualité de l'image.

#### **8 Mise en service**

#### **Mise en place de la carte MicroSD et affichage du statut de la carte SD**

Veuillez éteindre le microscope numérique. L'emplacement pour la carte MicroSD est doté d'un mécanisme à ressort. Lorsqu'on insère la carte elle s'encliquette.

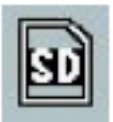

Le symbole de la carte SD s'affiche à droite sur l'écran.

Avant la prise de vue, la carte doit être formatée (voir page 14 **formater SD**). **Pour retirer la carte, appuyer de nouveau dessus.**

Ne pas forcer pour insérer la carte. **i**

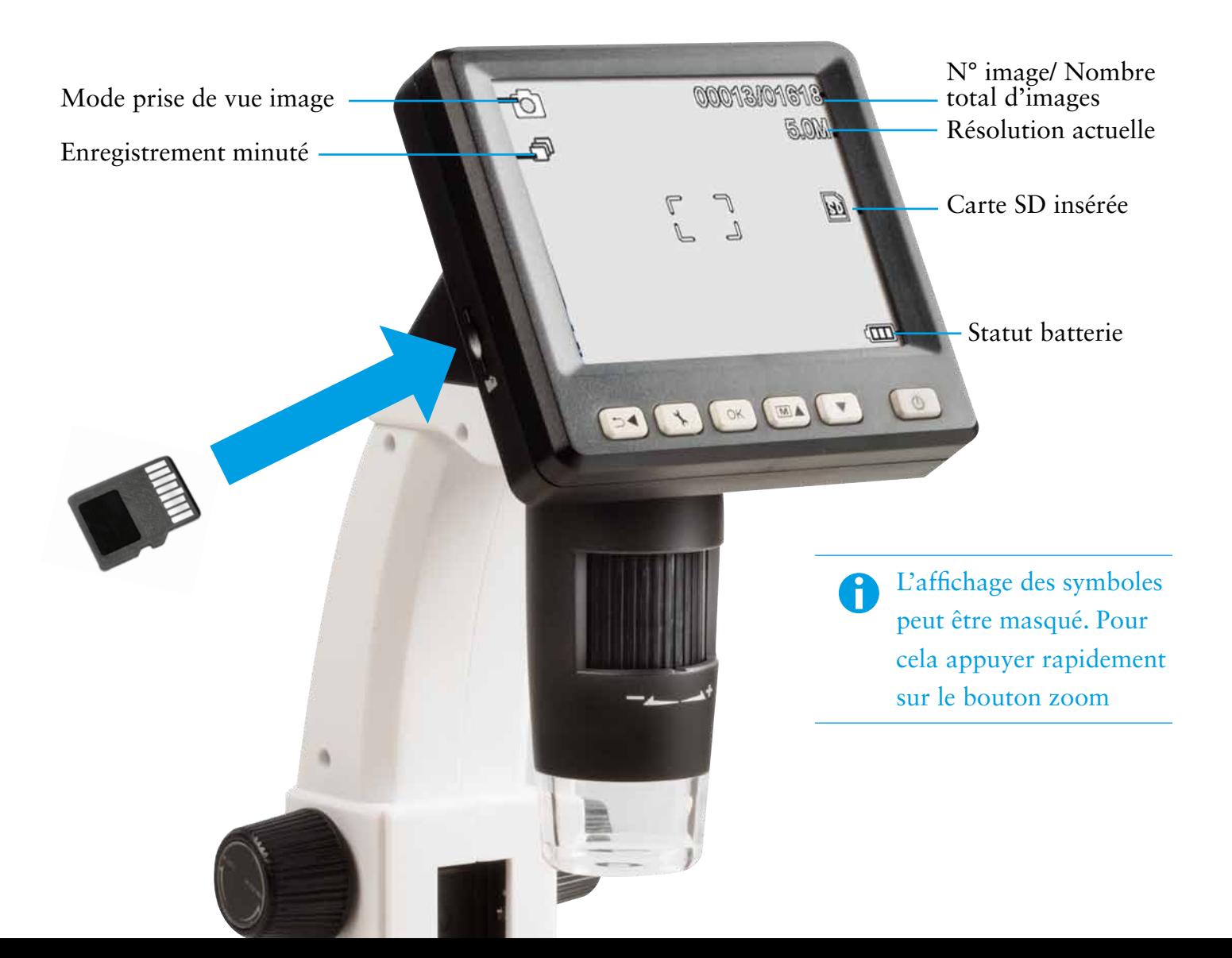

# **MARCHE/ ARRÊT**

Pour allumer/ éteindre appuyer sur la **touche marche/ arrêt**.

### **PRISE DE VUE IMAGE**

- 1. Mettre l'appareil en marche comme décrit ci-dessus.
- 2. Poser l'objet sur le plateau de préparation.
- 3. Réglez le plateau de préparation vers le bas à l'aide de la molette à droite pour placer l'objet. Bougez le support de l'objet vers le haut en direction de l'ouverture du microscope.
- 4. Le grossissement et l'extrait résultent du grossissement sélectionné par la molette (4) et de la hauteur du plateau qui se règle à partir de la molette (3). Lorsque l'objet est placé jusqu'au bord inférieur du microscope, une deuxième mise au point peut être effectuée à l'aide de la molette juste avant la butée vers la droite (+) pour un grossissement maximal.
- Si la distance de l'objet est très réduite, il existe 2 points pour le grossissement de l'objet ainsi que pour la mise au point de la caméra (voir  $\begin{pmatrix} 3 \\ 1 \end{pmatrix}$  +  $\begin{pmatrix} 4 \\ 4 \end{pmatrix}$ ). **i**

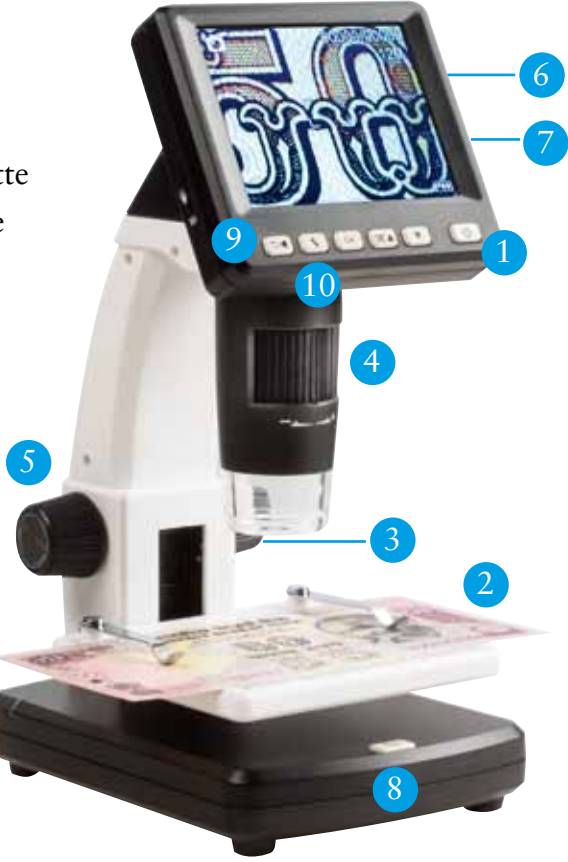

- 5. Fixez le support de l'objet à l'aide du bouton sur le côté gauche (LOCK).
- La molette de gauche (LOCK UNLOCK) détermine la résistance du régleur du support de droite (UP – DOWN), plus il est « serré », plus l'ajustement du support d'objet devient difficile. **i**
- 6. Réglez la luminosité LED adaptée.
- 7. Avec la touche **Zoom**, vous pouvez agrandir l'affichage numérique (voir page 10).
- 8. Appuyez sur la touche de prise de vue.
- Pour effectuer des mesurages sur ordinateur ultérieurement, il est conseillé de prendre une autre photo avec le grossissement sélectionné à échelle millimétrée ou avec le tableau de mesures ci-joint. Ne pas bouger l'appareil pendant que vous appuyez sur la touche prise de vue, sous peine d'obtenir une photo floue. À ce sujet, veuillez lire le paragraphe « Minuterie » à la page 12. **i**

#### **PRENDRE UNE VIDÉO**

- 9. Pour sélectionner le mode vidéo, appuyez plusieurs fois sur la touche  $\rightarrow$   $\rightarrow$  jusqu'à ce que le symbole vidéo **·** apparaisse en haut à gauche. Pour démarrer l'enregistrement, appuyez sur la touche prise de vue 8. Pour arrêter l'enregistrement, appuyez de nouveau sur la touche prise de vue.
- 10. Dans le mode vidéo, 2 résolutions sont disponibles : VGA (640 x 480 pixel) et QVGA (320 x 240 pixel). Pour modifier la résolution, appuyez sur la touche  $\sum$  et choisissez ensuite entre VGA et QVGA. Quittez le menu avec la touche.

#### **LECTURE**

Pour accéder au menu de lecture, appuyez plusieurs fois sur la touche  $\Box \blacktriangleleft$  jusqu'à ce que le symbole de lecture ⊵ apparaisse en haut à gauche. Si la carte mémoire ne contient que des vidéos, le symbole apparait  $\blacksquare$ . Avec les touches  $\blacktriangle/\blacktriangledown$  vous pouvez faire défiler les photos ou les vidéos.

#### **Navigation**

- Démarrez la lecture avec la touche  $\overline{OK}$ .
- Pour mettre en pause, appuyez de nouveau sur la touche  $\overline{o\kappa}$ .
- Pour une avance ou retour rapide pendant la lecture, appuyez sur les touches  $\blacktriangle/\blacktriangledown$ .
- Arrêter l'avance/ le retour rapide avec la touche  $\overline{\text{ok.}}$ .

#### **Zoom**

**i**

À droite de l'écran se trouve le bouton pour le zoom numérique (1 à 4 fois) qui permet de grossir l'image. Le facteur de zoom est affiché à gauche sur l'écran.

 Dans le mode de lecture, vous obtenez un affichage miniature des images en appuyant sur la touche zoom en direction du moins.

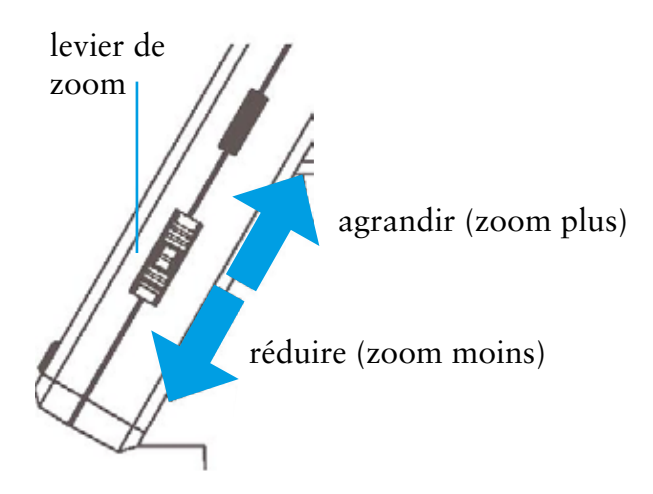

#### **Affichage (disponible uniquement dans la fonction photo)**

Pour changer entre couleur et niveaux de gris, appuyez sur la touche  $\blacktriangle + [M]$ . Vous pouvez basculer de l'un vers l'autre dans l'ordre suivant : couleur, niveaux de gris en image positive et niveaux de gris en inverse ou image négative.

#### **Menu de lecture**

Pendant la lecture, vous pouvez accéder au menu de lecture en appuyant sur la touche

Choisissez entre les fonctions : supprimer, protection fichier et diaporama.

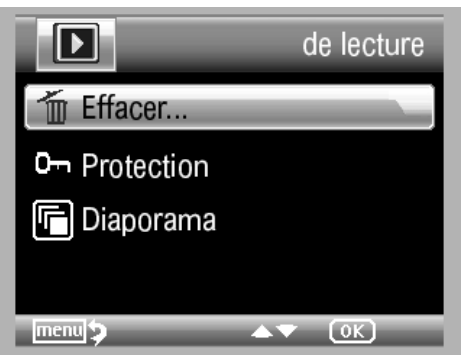

#### **Navigation**

**i**

- ▲/▼ : choix de la rubrique du menu
	- : quitter le menu
- : confirmer le choix, exécuter l'action

**Effacer :** Choisissez entre l'effacement du fichier actuellement à l'écran ou de tous les fichiers. Pour effacer, choisissez ensuite **OK/ Execute** dans la demande de confirmation.

**Protection** pour les fichiers image ou vidéos :

Dans la sélection suivante, vous pouvez choisir de protéger la photo affichée à l'écran ou toutes les photos ou d'enlever la protection existante :

- • Ver. cour : protéger la photo à l'écran
- • Ouve. cour : retirer la protection de la photo à l'écran
- • Ver tout : protéger toutes les photos
- • Déve tout : retirer la protection de toutes les photos

 Pour les photos protégées, une clé s'affiche en haut sur le bord de l'écran.

**Diaporama :** démarrer un diaporama. La fréquence de changement de photo peut être réglée à 2, 5 ou 8 secondes dans le sous-menu. Pour terminer, appuyez sur la touche  $\overline{o_{\kappa}}$ .

#### **& Leuchtturm Jorld Leaders in Collectors Accessories** Since 191

# **MENU PRINCIPAL/ RÉGLAGES PHOTO**

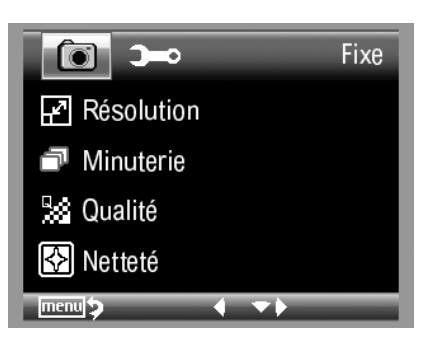

 $\overline{\phantom{a}}$ **Resolution** K **12M** h 9.0M W 5.0M ⊠ 3.0M  $OR1/2$ 

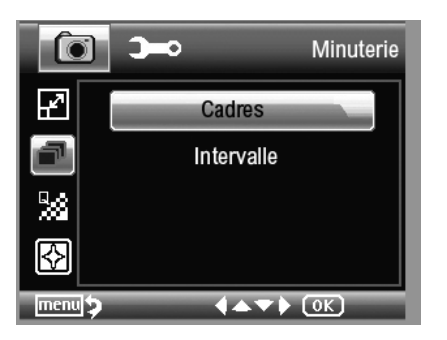

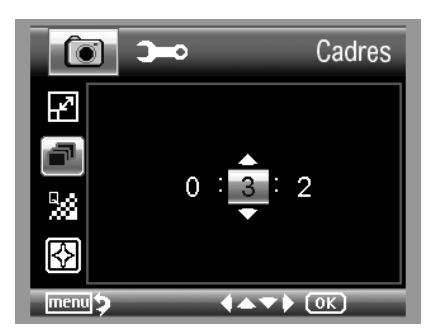

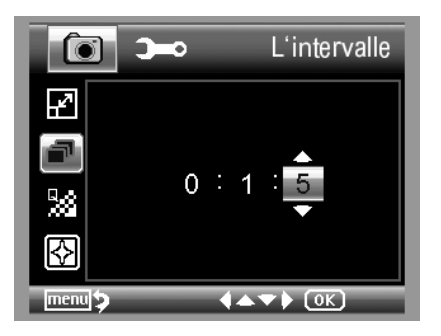

Pour accéder au menu principal, appuyer sur la touche  $\mathcal{L}$ . Choisissez entre les fonctions : résolution, minuterie, qualité et netteté. Avec la touche  $\Box \blacktriangleleft$  vous retournez au point précédent du menu. Avec la touche vous quittez le menu.

#### **Résolution**

Sont disponibles au choix VGA, 1.3, 3.0, 5.0, 9.0 et 12 méga pixel.

#### **Minuterie**

Avec la fonction Minuterie, il est possible de prendre un nombre déterminé de photos (Frames) de façon autonome par intervalles.

#### **Cadres**

Réglez le nombre de photos. Sur l'image de l'exemple à gauche, la sélection est de 32 photos.

#### **L'intervalle**

Réglez l'intervalle pour la prise des photos. Dans l'exemple à gauche, une photo sera prise toutes les 15 secondes.

**i**

Pour éviter les tremblements durant le déclenchement d'une prise de vue, réglez l'intervalle sur 0:0:0 et quittez le menu. Appuyer ensuite sur la touche prise de vue. La photo est prise avec un décalage d'environ 1 seconde. Une modification du zoom numérique entraine une interruption anticipée de la fonction Minuterie.

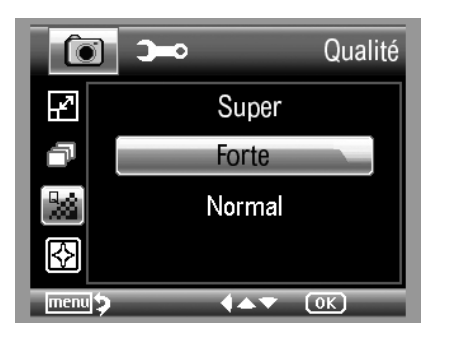

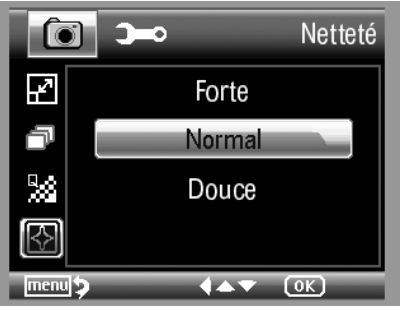

#### **Qualité**

Choisissez la taille/ le degré de compression du fichier JPG.

#### **Netteté**

Réglez la netteté en cas d'objets anguleux sur l'image.

# **MENU PRINCIPAL RÉGLAGES DE BASE**

Pour accéder au menu principal, appuyez sur la touche  $\blacklozenge$ . Ici vous pouvez procéder aux réglages de l'affichage de la date, de la langue, de l'heure et des autres réglages :

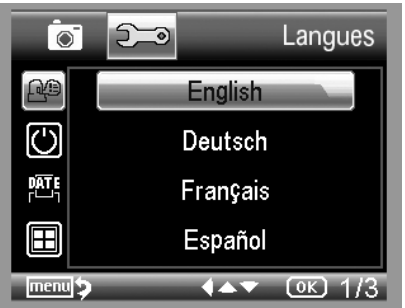

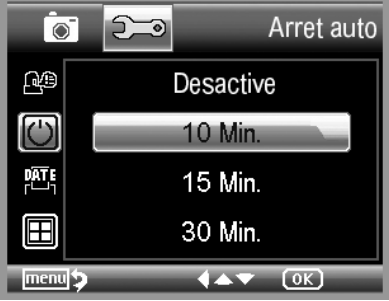

#### **Langues**

Réglez la langue souhaitée dans le menu.

#### **Arret auto**

Lorsque le mode économie d'énergie **Arrêt automatique** est activé, l'appareil s'arrête automatiquement après la durée sélectionnée. Cela prolonge la durée de fonctionnement de la batterie. Pour désactiver le mode économie d'énergie, sélectionnez **arrêt**.

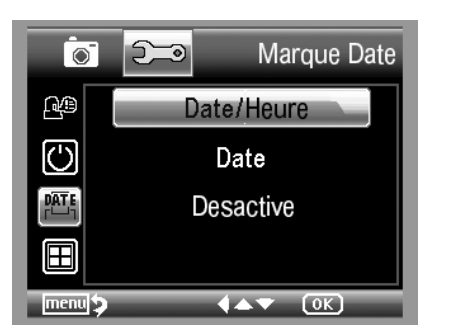

#### Mode de TV  $\overline{\bullet}$ 的 **NTSC ② PAL** 驱  $4 + 8$   $0K$

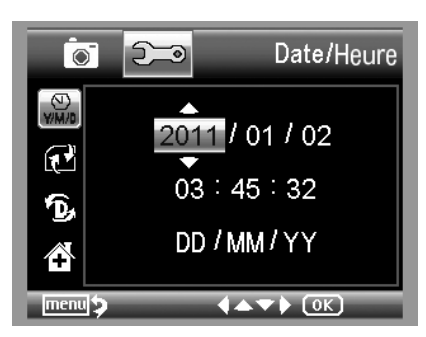

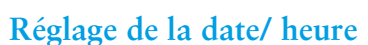

*<u> A Leuchtturm</u>* **World Leaders in Collectors Accessories. Since 191** 

Réglez ici le format de la date et de l'heure.

#### **Mode de TV**

L'appareil dispose d'une sortie AV. Sélectionnez pour l'Europe la norme de télévision PAL. Raccordez à présent le téléviseur au microscope à l'aide du câble AV fourni. Les écrans s'adaptent automatiquement.

#### **Régler la date et l'heure**

Régler en premier le format de la date (par ex. JJ/MM/AAAA). Pour accéder aux réglages du format, utilisez la touche  $\blacktriangleleft$ . Réglez ensuite la date et l'heure.

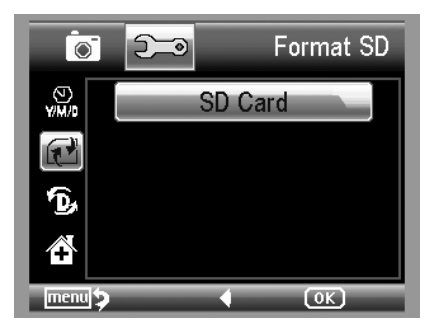

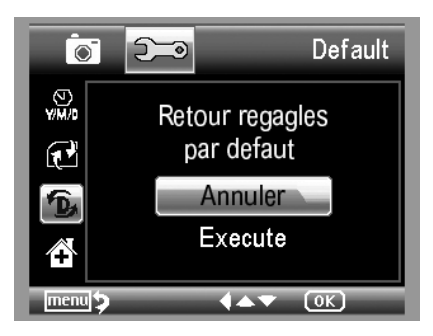

#### **Formater la carte SD**

Attention : avant de pouvoir utiliser la carte SD, elle doit être formatée. Durant le formatage toutes les données seront effacées. C'est pourquoi vous recevrez un message sur l'écran qu'il faudra confirmer avec **OK/ Execute**. Si vous avez sélectionné cette fonction par erreur, choisissez annuler.

#### **Réglages standards**

Cette fonction remet tous les réglages du menu aux réglages d'usine.

**Version**  Affiche la version actuelle du logiciel à l'écran.

# **Installation du logiciel sur PC**

Pour installer l'appareil, aucun pilote n'est nécessaire.

- • Insérez le CD fourni dans le lecteur.
- Si l'installation ne se lance pas automatiquement, sélectionnez « setup.exe » sur le CD pour installer le logiciel sur l'ordinateur.
- • L'installation se déroule entièrement automatiquement.
- • Suivez ensuite les instructions de l'assistant d'installation.
- Pour MAC OS il existe un dossier MAC sur le CD.

#### **Branchez l'appareil à l'ordinateur**

Raccordez le microscope numérique LCD à l'ordinateur à l'aide du câble USB fourni. L'écran s'allume et propose un choix de fonctions.

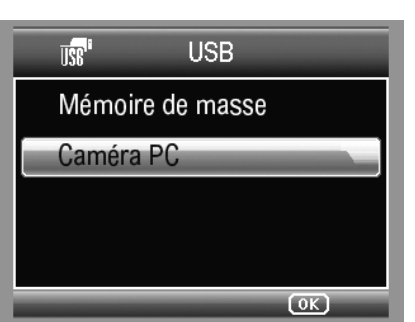

- • Choisissez **Caméra PC**, pour voir l'image en temps réel dans le logiciel PortableCapture.
- • Choisissez **Mémoire de masse**, pour importer les photos et vidéos de la carte SD dans la banque de données ou dans le dossier photo et vidéo du logiciel PortableCapture.
- • L'ordinateur nécessite un instant pour terminer l'installation de l'appareil.
- • Lancez le logiciel à partir du bureau.

Veillez <sup>à</sup> régler la luminosité ! Un mauvais réglage peut entrainer l'affichage d'un écran noir. **i**

#### **Mode d'emploi du logiciel PC**

Les pages suivantes vous expliquent l'utilisation du logiciel PC.

• L'interface du programme est disponible en plusieurs langues. S'il est nécessaire de modifier la langue, choisissez **Options > Langue > Français**.

**& Leuchtturn** Indel Laadars in Collectors Accossories, Since 191

• La photo prise ou importée est affichée en miniature sur le côté à droite.

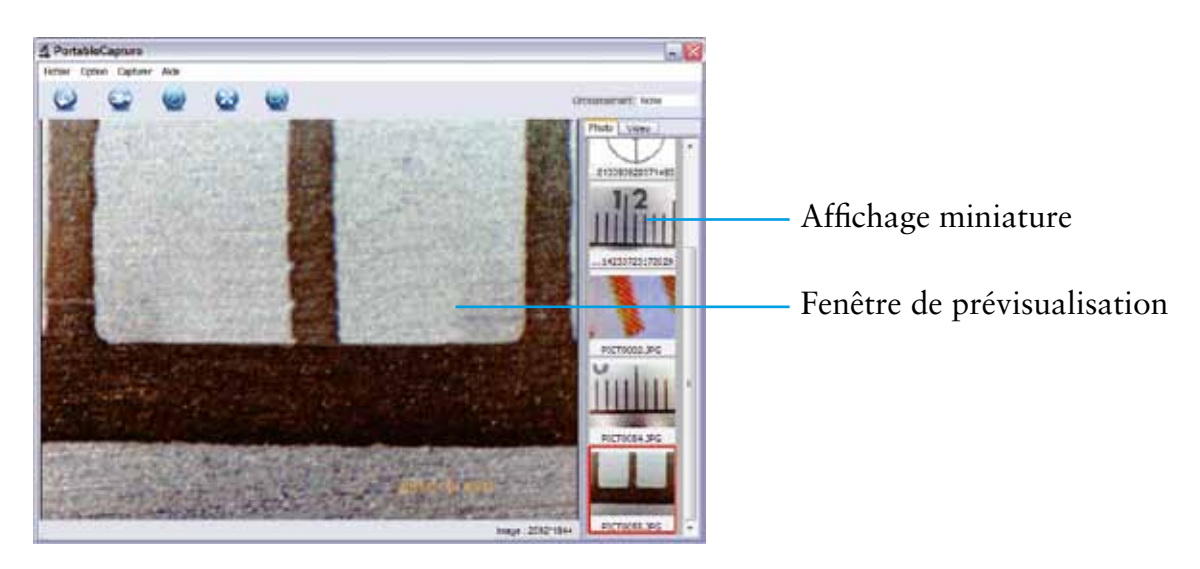

- • Lorsque la souris se trouve sur l'affichage miniature, la photo est affichée dans la **fenêtre de prévisualisation**. En cliquant sur la touche droite de la souris, vous accédez à un sous-menu vous permettant les actions suivantes :
	- Avec **Ouvrir** vous obtenez une prévisualisation de la photo ;
	- Avec **Enregistrer** vous pouvez enregistrer la photo ;
	- Avec **Copier** la photo est enregistrée dans le presse-papier pour une utilisation ultérieure ;
	- Avec **Annuler** vous effacez la photo.

Avec **Enregistrer** une boîte de dialogue s'affiche vous permettant de nommer le fichier et de sélectionner l'emplacement pour l'enregistrer.

- • Pour **enregistrer images individuelles**, appuyez sur le symbole caméra-photo dans le haut du cadre ou appuyer sur la touche F11. Les photos seront stockées dans le dossier « photos » . La photo enregistrée est affichée en miniature sur le côté à droite.
- • Pour débuter l'enregistrement d'une vidéo, cliquez sur le symbole caméra-vidéo en haut de la fenêtre ou démarrez-le par **Saisir > vidéo**. Pour arrêter l'enregistrement, cliquez de nouveau sur le symbole. Les vidéos seront stockées dans le dossier « vidéos » .

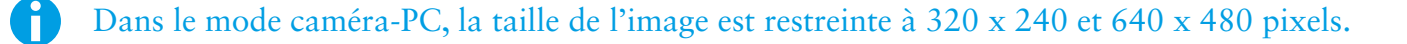

### **BARRE MENU PRINCIPAL/ BARRE D'OUTILS**

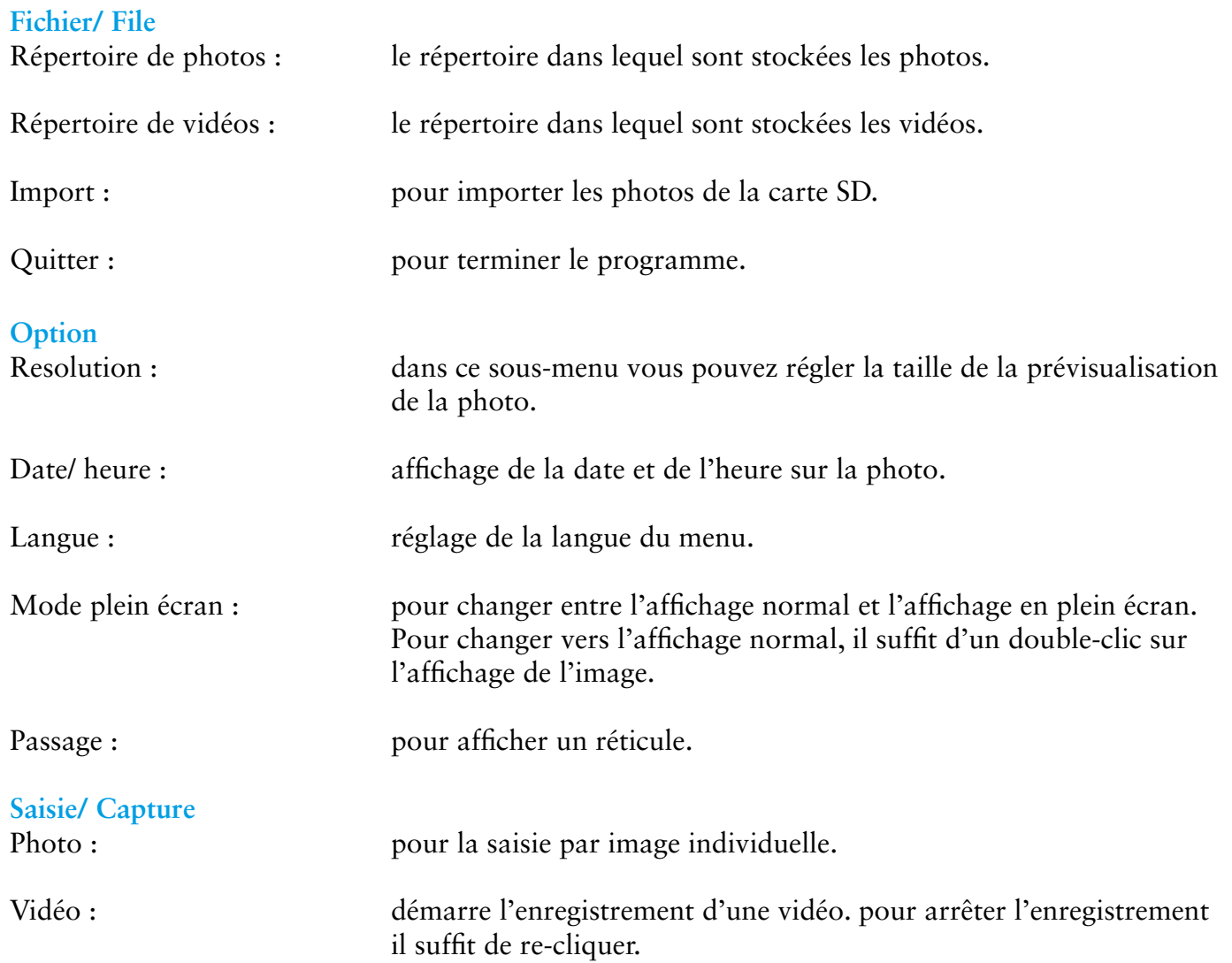

**& Leuchtturm** World Leaders in Collectors Accessories, Since 1917

#### **FONCTION MINUTERIE**

Dans la barre d'outils se trouve en plus le symbole « minuteur » permettant de prendre des photos en intervalle.

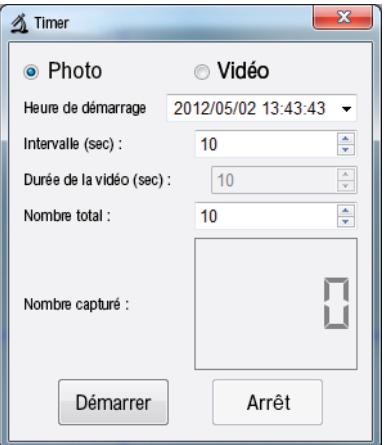

- • Choisissez **photo** ou **vidéo**
- • Cliquez sur la flèche à droite pour régler **l'heure de démarrage date**. Cliquez sur les heures, minutes ou secondes puis ensuite clic droit sur la souris. Dans le menu suivant, vous pouvez régler l'heure par **Step up** et **Step down**.
- • **Intervalle :** réglez l'intervalle en secondes pour la prise des photos.
- • **Durée d'enregistrement vidéo** : en mode vidéo, ceci indique la durée de l'enregistrement vidéo.
- • **Nombre total :** nombre de prises de vues.
- • En cas d'intervalles plus longs, il est utile de voir le nombre de prises de vues déjà effectuées. Vous obtenez cette information dans la rubrique **Nombre capturé**.
- • Pour démarrer cliquer sur **Démarrer** et sur **Arrêt** pour stopper.

#### Traitement des images

En même temps que le logiciel principal, un autre programme a été installé, vous permettant d'effectuer des mesures dans l'image. Pour démarrer le logiciel, double-cliquez sur une image dans **la galerie photo** à droite. Sur le bord inférieur de la fenêtre se trouve un curseur vous permettant d'agrandir ou de réduire l'affichage de l'image. Vous pouvez enregistrer, supprimer ou mettre la photo dans le presse-papier etc. Vous trouverez l'explication des différents symboles à la page 19.

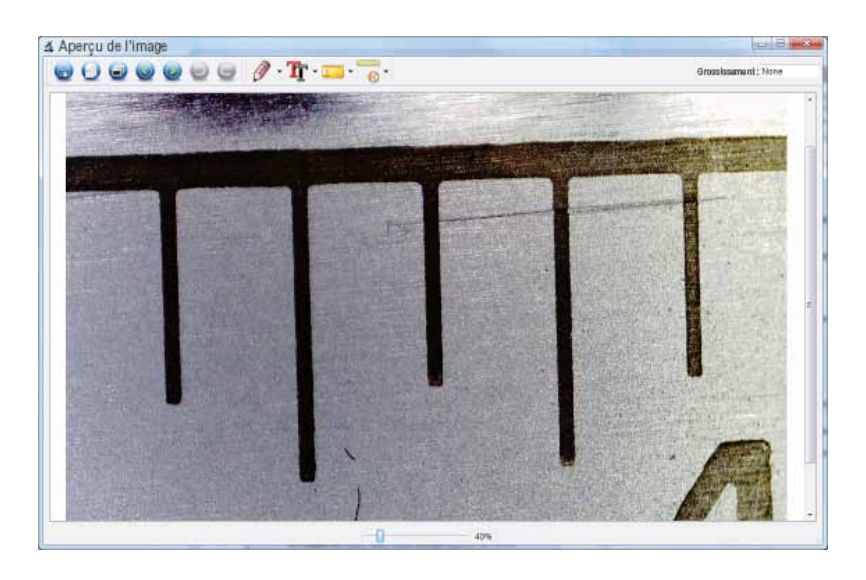

#### Étalonnage

Grâce à la nouvelle fonction d'étalonnage, vous pouvez effectuer des mesures d'une grande précision. Après avoir réglé la vis à molette, posez au choix le **tableau de mesures** ou la **règle millimétrée** sur le support de l'objet et prenez ensuite la photo. Avec cette photo vous pourrez effectuer des mesures sur toutes les autres photos éditée avec le même grossissement. Il peut être avantageux de prendre le tableau de mesures en photo à chaque prise de vue.

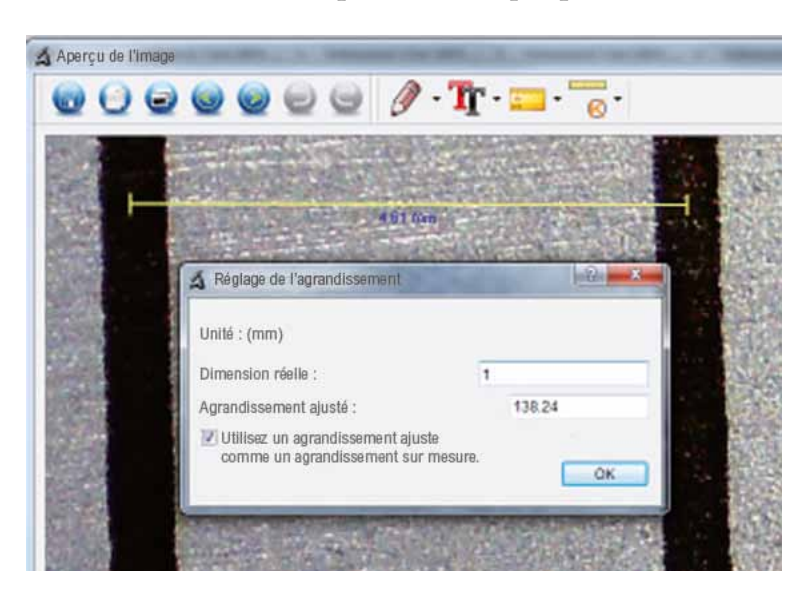

Ouvrez l'image en prévisualisation. Cliquez sur **étalonnage** . En vous basant sur la photo ci-dessus, tracez un trait avec la souris à partir du bord gauche du millimétrage jusqu'au bord gauche du prochain repère. S'ouvre ensuite une fenêtre vous demandant de saisir la taille actuelle affichée. Dans notre cas c'est 1 mm. Confirmez ensuite par **OK**.

Cliquez sur le symbole . Vous pouvez maintenant effectuer des mesures sur l'image.

### **Barre d'outils**

Ici vous pouvez procéder aux réglages de l'affichage de la date, de la langue, de l'heure et des autres réglages :

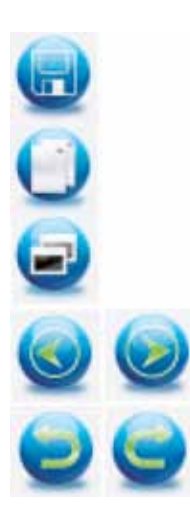

Enregistrer

Copier sur le presse-papier

Copier le fichier

Précédent, suivant

Défaire, refaire

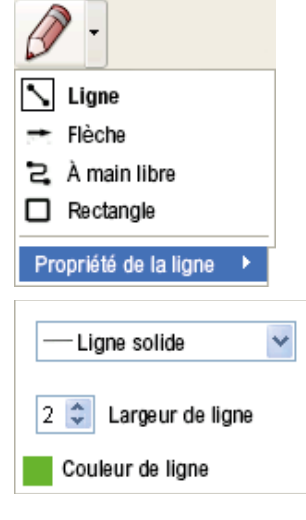

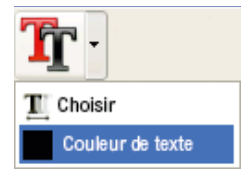

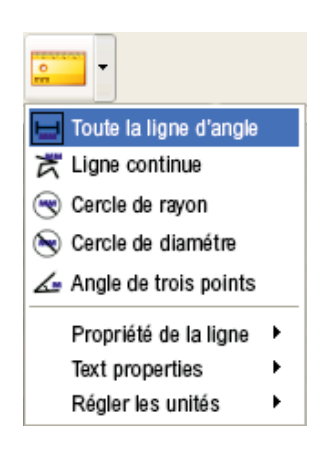

#### Dessin

Le menu **Dessin met à disposition plusieurs outils différents :** ligne, flèche, à main libre, rectangle.

Dans le sous-menu, vous pouvez régler les caractéristiques dutrait.

#### **Note**

Choisissez la police et la couleur en même temps pour éditer le texte.

#### Outils de mesure/ règle

- Traits en qualité dimensionnelle
- Cercle avec rayon et diamètre
- Les données suivantes s'affichent : rayon R, périmètre C et surface S
- Mesures angulaires
- Caractéristiques traits et texte
- Réglage de l'unité : mm, cm, pixels et pouces

**& Leuchtturm**® Morld Leaders in Collectors Accessories. Since 1917.

# **Données techniques**

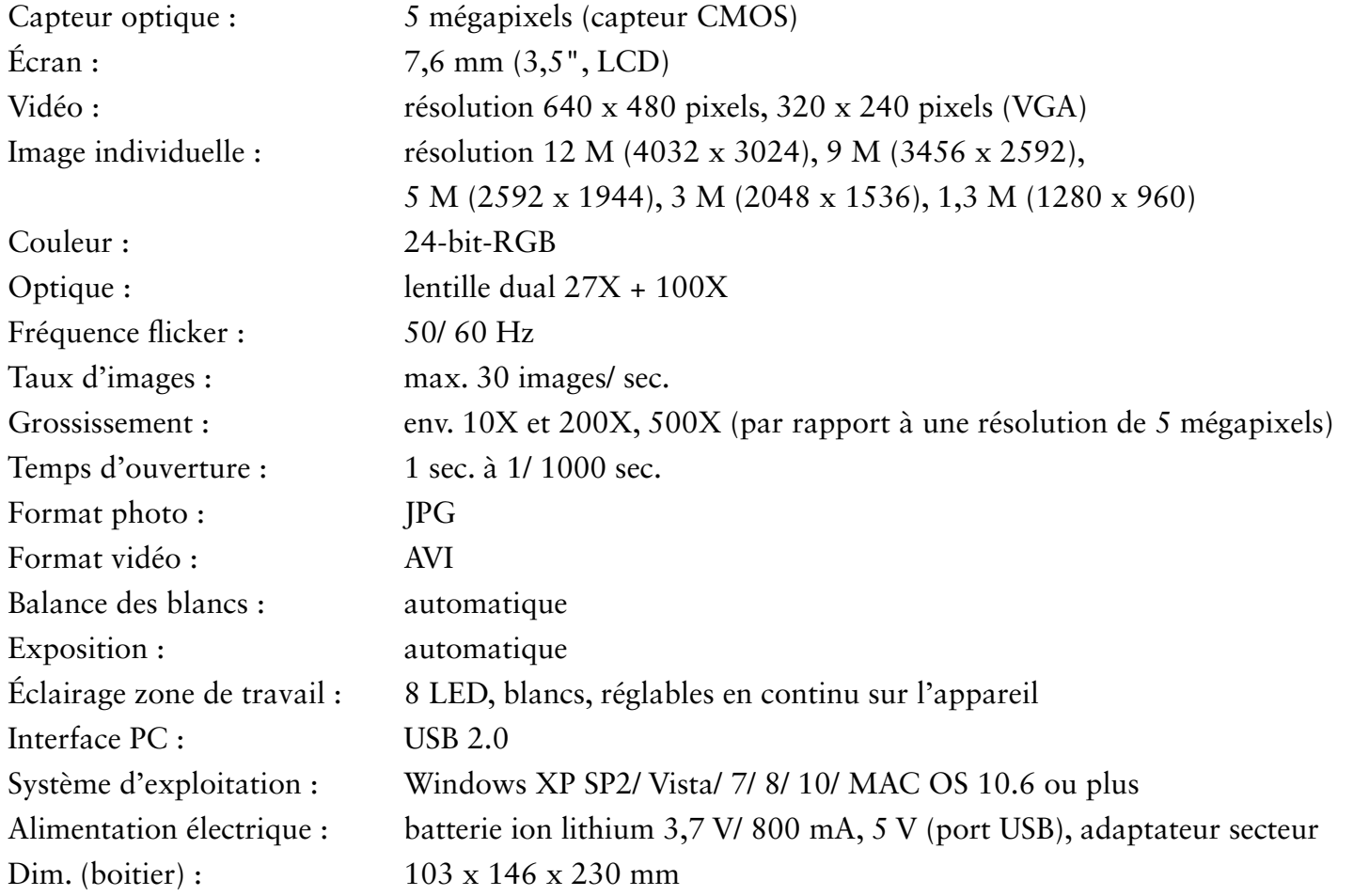

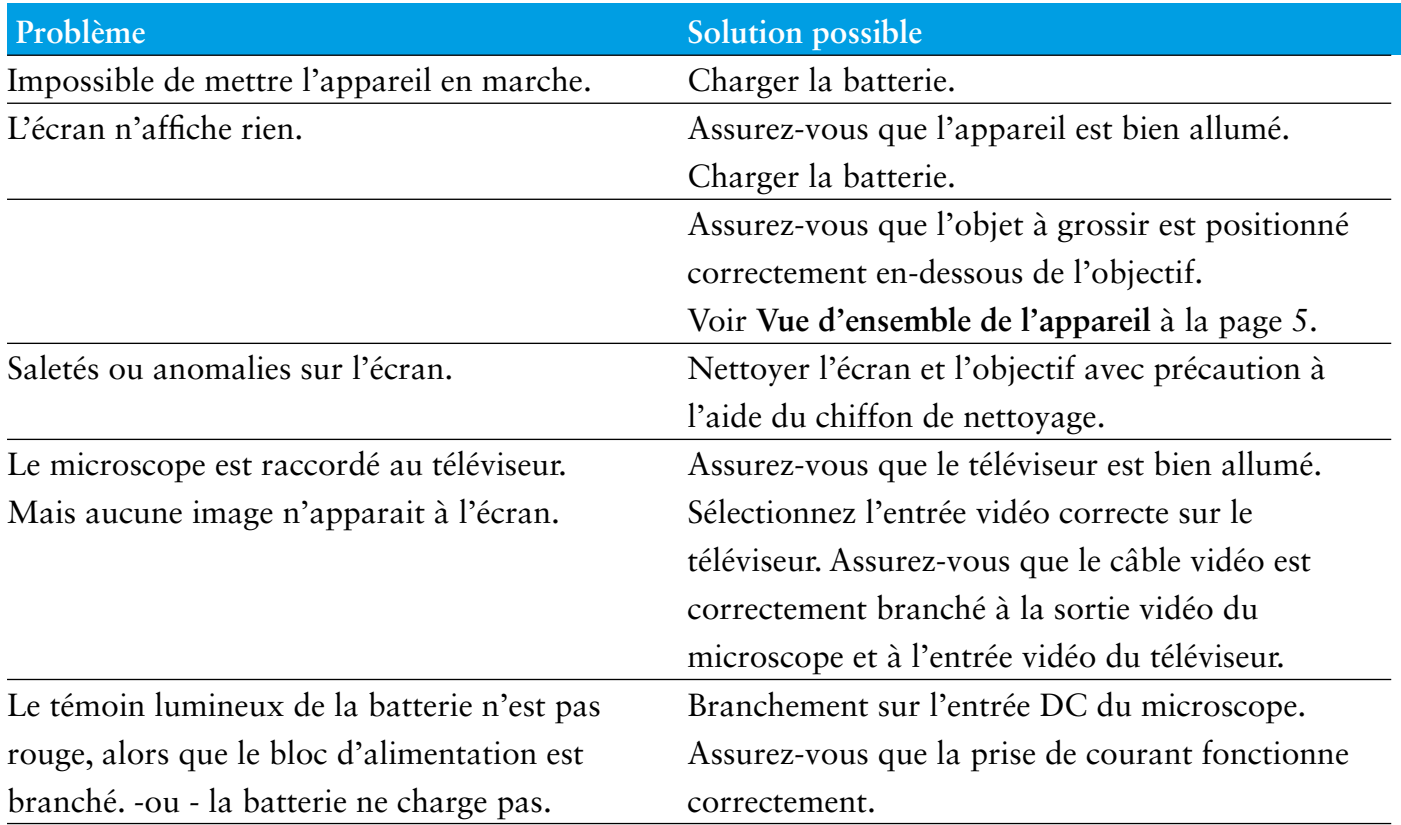

#### **SERVICE APRÈS-VENTE**

Si vous deviez avoir matière à réclamation ou si votre appareil devait présenter un défaut, veuillez vous adresser à votre revendeur ou vous mettre en relation directement avec nous : 

**Coordonnées :** LEUCHTTURM Albenverlag GmbH & Co. KG Am Spakenberg 45 21502 Geesthacht Allemagne **Tél. :** +49 (0)4152 / 801 – 0 (du lundi au vendredi de 8h00 – 17h00) **Fax :** +49 (0) 4152 / 801 – 222 **E-Mail :** info@leuchtturm.fr

Veuillez ne pas nous envoyer votre appareil sans y être invité par nos services. Les frais et le risque de perte sont sous la responsabilité de l'expéditeur. Nous nous réservons le droit de refuser tout envoi non-validé par nos services ou de renvoyer la marchandise correspondante au frais de l'expéditeur. **i**

#### **MISE AU REBUT ECOLOGIQUE-RECYCLAGE**

Cet appareil correspond aux directives européennes 2002/96/EG des appareils électroniques et des anciens appareils électriques. Veuillez utiliser les points de collecte mis à disposition par votre commune pour le retour et le traitement des anciens appareils électriques et électroniques.

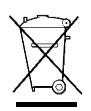

 Les batteries ne font pas partie des déchets ménagers. Veuillez déposer les batteries usagées dans les points de collecte prévus à cet effet.

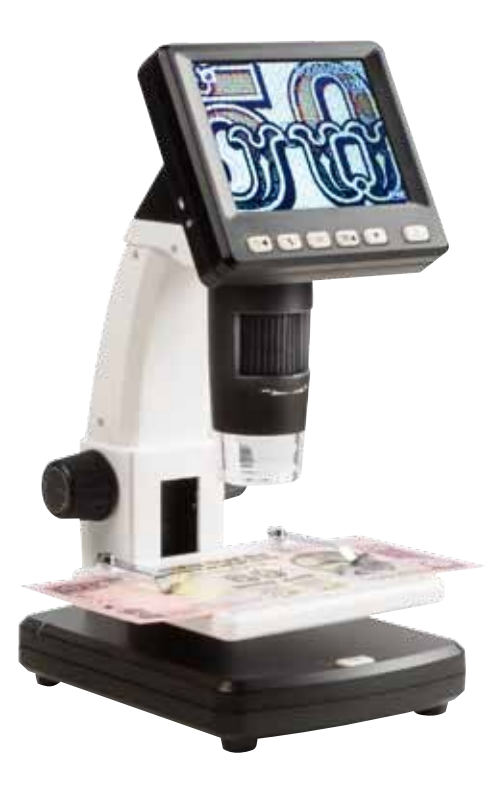